## **ibcoscom** ters gold fact sheet

## Nominal Suspense (Dump) Account

The Nominal Suspense Account, commonly called the Dump Account, is currently set as Account 88 888 88, although previous versions of Gold used 99 999 99.

The most common reasons for postings being made to the Dump Account are:

**A.** Errors in, or Incomplete Mapping

#### **B.** Non-existent Nominal Account

The Transactions MUST BE cleared BEFORE running Month End routines

Transactions in the Dump Account can be re-posted automatically, BUT ONLY IF THEY ARE CURRENT OR DEFERRED TRANSACTIONS. Raising a manual journal to transfer the value to its correct account is the only way to rectify transactions from any "previous" period.

#### 1. Errors in, or incomplete Mapping

These can be identified by an entry within the Narrative of a transaction in the Dump Account. The format of this entry is

#### @NIIPPD

The key to this entry is:

- **Q** Error in mapping file
- N Defines the mapping entry in error.
	- 1 = Sales account
		- 2 = Cost of Sale account
		- 3 = Stock account
		- 4 = Control account (Sales Ledger, Warranty)
		- 5 = Late Charge Account
		- 6 = WIP Account
- II Defines the Invoice Type used
- PP Defines the Parts Prefix
- D Defines the Depot

Example: @215LB1

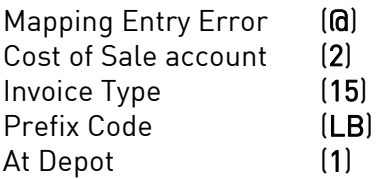

## **ibcoscom** ters gold fact sheet

If the Invoice Type indicates 00, this would normally be created by entry of a GRN, where NO mapping existed for the Parts Prefix.

To allow these transactions to be automatically corrected, and prevent any future recurrence, the appropriate mapping must be created, copied or amended in System Management, Ledgers/Mapping/Currency, Mapping for Sales Invoicing.

It is recommended that a report of all mappings be printed, from within the mapping function, by selecting the List (F5) function.

#### 2. Non-existent Nominal Account

This can usually be identified by the appearance of a seven-character reference in the Dump Account transaction narrative, for example:

#### Till Transaction 4650121

This would indicate that since the original mapping was created that the Nominal Account had been removed. Normally Gold will prevent a mapped Nominal Account being deleted, but it is possible that a new Internal Sales Account may have been created, with its Control Account set with a default Depot Value of \* (e.g. 465012\*).

In addition, Purchase Invoices posted through Invoice Confirmation use the Mapping file to post to the correct COS and/or Stock accounts based on the prefix.

To correct this you can either:

Create the nominal account through Nominal Ledger, Account Maintenance.

OR

 Change the entry in the Dump transaction record to the correct Nominal Account. This is accessed through Nominal Enquiry, highlight the transaction and select the Narr (F4) function. This will display the current entry and the facility to edit it.

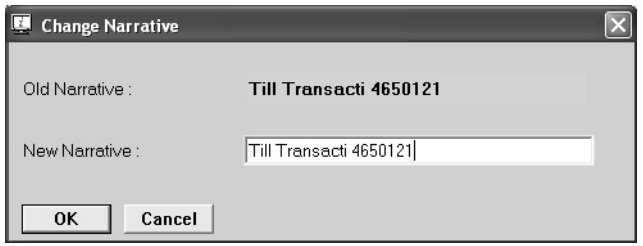

To amend an entry, move the cursor to the right hand end of the narrative, then back arrow to delete, and re-enter the correct number, which should start in position 16 of the narrative.

# **ibcoscor** gold fact sheet

#### **3.** Re-posting Dump Account entries

(Nominal Ledger, Additional Facilities, Re-Post Dump Account Contents) When the necessary corrections to either the Mapping file and/or Nominal accounts have been completed, as detailed above, there is a function to re-post Current and Deferred transactions from the Dump Account to the correct Nominal Account.

The corrected transactions will be cleared from the dump account to their actual account(s) and a report of the postings will be printed.

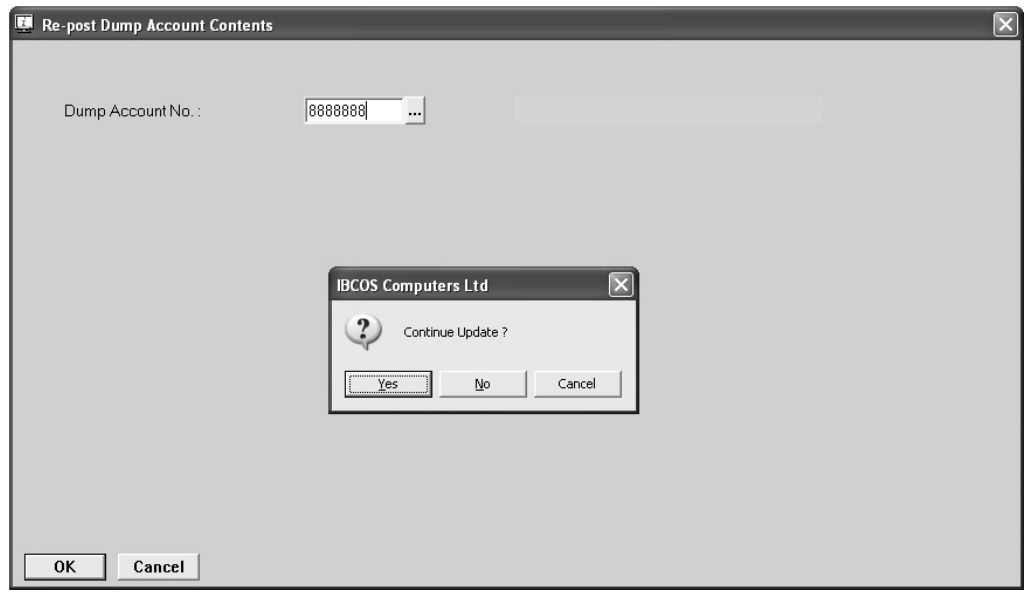

### **4** Mapping Trap

Gold now checks that the first four entries of the mapping file have a nominal account assigned, which was not previously the case. In particular it checks to ensure that both Cost of Sale and Stock Accounts have entries.

An example of where both entries may have been left blank would be for LB prefix where the Labour Stock account was not in use.

It is recommended that, if not already present, an account with the description of 'Mapping Trap' be created. Where the Nominal Suspense or Dump Account is 99 999 99, set the new account as 99 999 00. If the Nominal Suspense or Dump Account is 88 888 88, set the new account as 88 888 00. This account should only be inserted in the Mapping file where BOTH Cost of Sale AND Stock Accounts are blank.

Since Debit and Credit value for Cost of Sale and Stock should be equal, no posting will be made. It is, however, advisable to check this prior to the Nominal Month End.

If you have any further queries or require further help please contact the GOLD Support Desk.